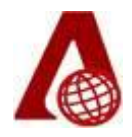

# **ALPHAGEO (INDIA) LIMITED CIN No. L74210TG1987PLC007580 Registered Office: 802, Babukhan Estate, Basheerbagh, Hyderabad – 500 001 Corporate office: Plot no 77 & 78, 2nd Floor, Kamalapuri colony, Phase III, Banjara Hills, Hyderabad - 500073, Telangana Tel No. 040-23550502/503 Website: www.alphageoindia.com Email id: [info@alphageoindia.com](mailto:info@alphageoindia.com)**

# **Procedure of e-Voting and attending e-AGM:**

- (i) Pursuant to Section 108 of the Companies Act, 2013 read with Rule 20 of the Companies (Management and Administration) Rules, 2014, including any statutory modification(s) or reenactment thereof for the time being in force and Regulation 44 of SEBI (Listing Obligations and Disclosure Requirements) Regulations, 2015,and in terms of SEBI Circulars in relation to evoting facility provided by listed entities, the Members are provided with the facility to cast their vote electronically, through the e-Voting services provided by M/s KFin Technologies Limited, on all the resolutions set forth in this Notice. The instructions for e-Voting are given herein below.
- (ii) In pursuant to SEBI circular no. SEBI/HO/CFD/PoD2/CIR/P/2023/120 dated July11, 2023 on "evoting facility provided by Listed Companies", e-voting process has been enabled to all the individual Demat account holders, by way of single login credential, through their Demat accounts/websites of Depositories/DPs in order to increase the efficiency of the voting process.
- (iii) Individual Demat account holders would be able to cast their vote without having to register again with the e-Voting service provider (ESP) thereby not only facilitating seamless authentication but also ease and convenience of participating in e-Voting process. Shareholders are advised to update their mobile number and e-mail ID with their DPs to access e-Voting facility.
- (iv) The Members may cast their votes remotely on the dates mentioned herein below ('remote evoting').

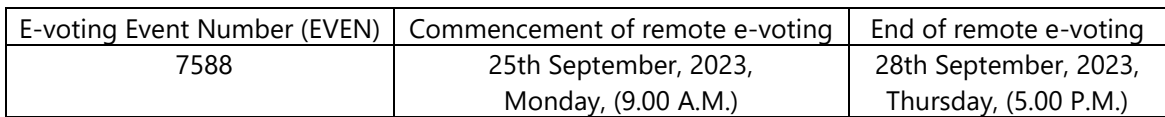

### **Event Number and Timelines for Remote e-Voting**

- (v) The remote e-voting will not be allowed beyond the aforesaid date and time and the remote e-voting module shall be forthwith disabled by KFintech upon expiry of the aforesaid period.
- (vi) Further, the facility for voting through electronic voting system will also be made available at the e-AGM ("Insta Poll") and members attending the e-AGM who have not cast their vote(s) by remote e-voting will be able to vote at the Meeting through Insta Poll.

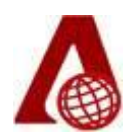

- (vii) The Board of Directors of the Company in its meeting held on Friday, August 11, 2023 has appointed M/s. D. Hanumanta Raju & Co., Practicing Company Secretaries, Hyderabad as Scrutinizer for conducting the process of remote e-voting and e-voting during e-AGM in a fair and transparent manner.
- (viii)Any person holding Shares in physical form and non-individual shareholders who acquires shares of the Company and becomes a Member of the Company after sending of the Notice and holding shares as of the cutoff date, may obtain login ID and password by sending request at [evoting@kfintech.com](mailto:evoting@kfintech.com) . However, if he/she is already registered with Kfintech for remote evoting then he/she can use his/her existing user id and password for casting the vote.
- (ix)In case of Individual Shareholders holding securities in Demat mode and who acquires shares of the Company and becomes a Member of the Company after sending of the Notice and holding shares as of the cut-off date may follow steps mentioned below under "Login method for remote e-Voting and joining virtual meeting for Individual shareholders holding securities in Demat mode."
- (x)The details of the process and manner for remote e-Voting and e-AGM are explained herein below:

**Step 1**: Access to Depositories e-Voting system in case of individual shareholders holding shares in Demat mode.

**Step 2**: Access to KFintech e-Voting system in case of shareholders holding shares in physical and non-individual shareholders in Demat mode

**Step 3**: Access to join virtual meetings (e-AGM) of the Company on KFin system to participate in e-AGM and vote at the AGM.

### DETAILS ON **STEP 1** ARE MENTIONED BELOW

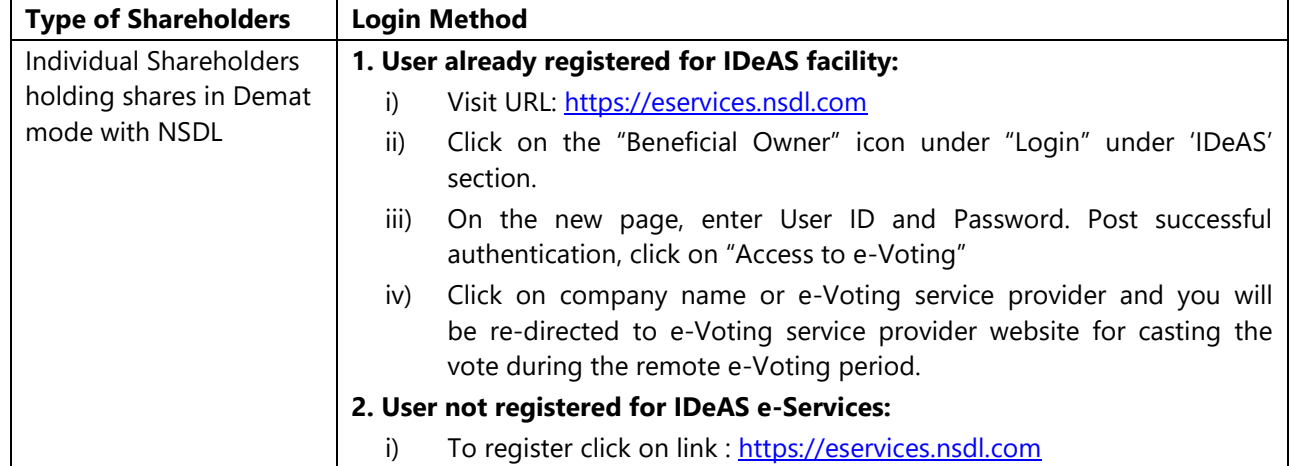

# **(I) Login method for remote e-Voting for Individual shareholders holding securities in Demat mode:**

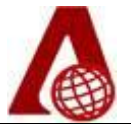

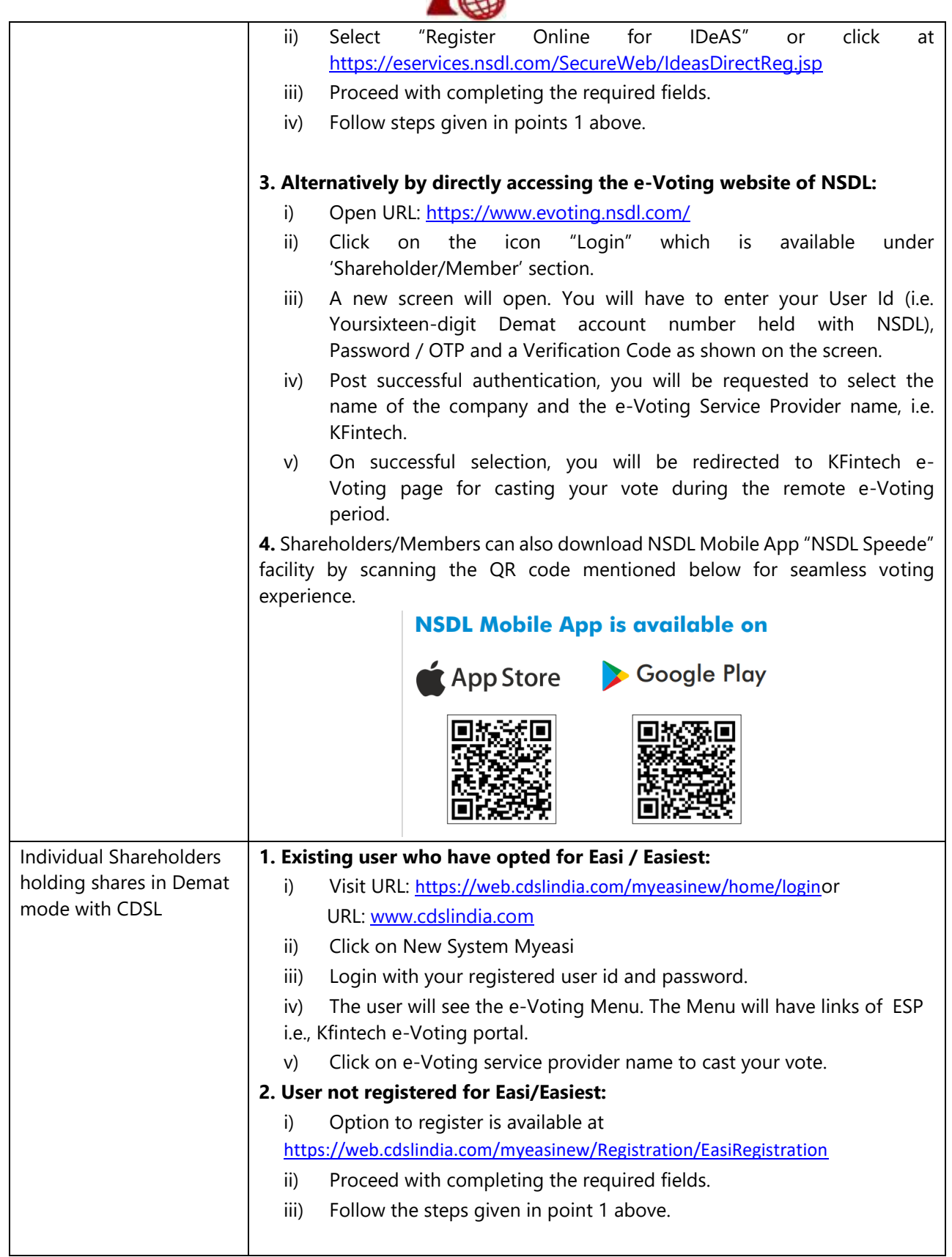

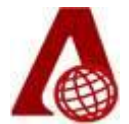

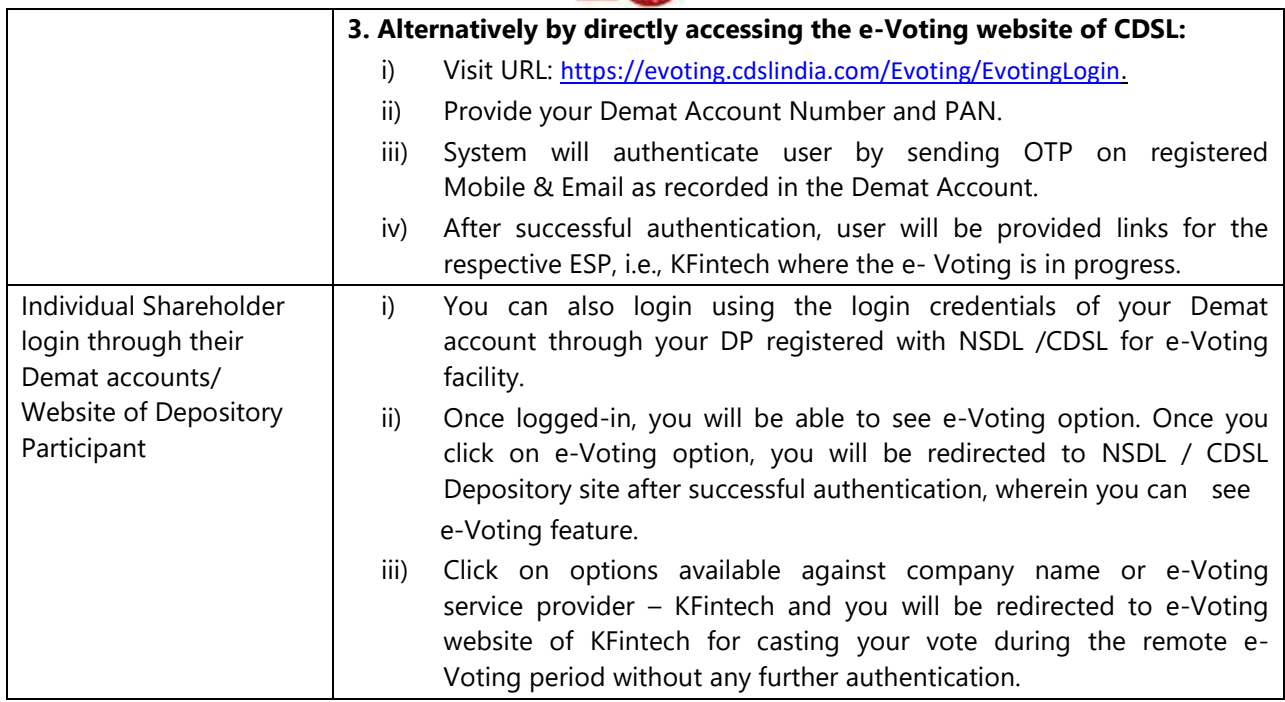

**Note:** Members who are unable to retrieve User ID / Password are advised to use Forgot User ID and Forgot Password option available at respective websites.

Helpdesk for Individual Shareholders holding securities in Demat mode for any technical issues related to login through Depository i.e., NSDL and CDSL.

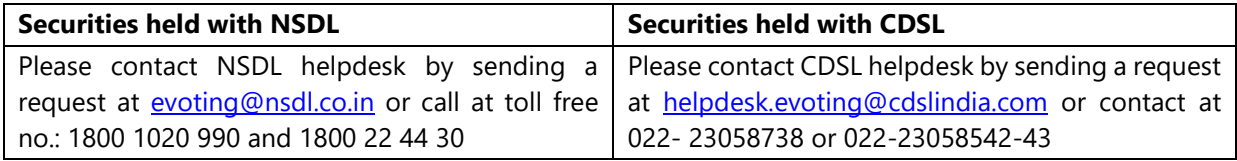

DETAILS ON **STEP 2** ARE MENTIONED BELOW:

**(II) Login method for remote e-Voting for shareholders holding shares in physical mode and nonindividual shareholders holding shares in Demat mode:**

- (A) Members whose email IDs are registered with the Company/ Depository Participant(s), will receive an email from KFintech which will include details of E-Voting Event Number (EVEN), USER ID and Password. They will have to follow the following process:
	- (i) Launch internet browser by typing the URL: [https://eMeetings.kfintech.com/.](https://emeetings.kfintech.com/)
	- (ii) Enter the login credentials (i.e., User ID and Password) In case of physical folio, User ID will be EVEN (E-Voting Event Number) XXXX, followed by folio number. In case of Demat account, User ID will be your DP ID and Client ID. However, if you are already registered with KFintech for evoting, you can use your existing User ID and Password for casting the vote.
	- (iii) After entering these details appropriately, click on "LOGIN".

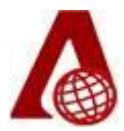

- (iv) You will now reach password change Menu wherein you are required to mandatorily change your password. The new password shall comprise of minimum 8 characters with at least one upper case (A-Z), one lower case (a-z), one numeric value (0-9) and a special character ( $\omega$ , #, \$, etc.,). The system will prompt you to change your password and update your contact details like mobile number, email Id etc. on first login. You may also enter a secret question and answer of your choice to retrieve your password in case you forget it. It is strongly recommended that you do not share your password with any other person and that you take utmost care to keep your password confidential.
- (v) You need to login again with the new credentials.
- (vi) On successful login, the system will prompt you to select the "EVEN" i.e., 'Alphageo (India) Limited- AGM" and click on "Submit"
- (vii) On the voting page, enter the number of shares (which represents the number of votes) as on the Cut-off Date under "FOR/AGAINST" or alternatively, you may partially enter any number in "FOR" and partially "AGAINST" but the total number in "FOR/ AGAINST" taken together shall not exceed your total shareholding as displayed/disclosed on the screen. You may also choose the option ABSTAIN. If the member does not indicate either "FOR" or "AGAINST" it will be treated as "ABSTAIN" and the shares held will not be counted under either head.
- (viii) Members holding multiple folios/Demat accounts shall choose the voting process separately for each folio/ Demat accounts.
- (ix) Voting has to be done for each item of the notice separately. In case you do not desire to cast your vote on any specific item, it will be treated as abstained.
- (x) You may then cast your vote by selecting an appropriate option and click on "Submit". A confirmation box will be displayed. Click "OK" to confirm else "CANCEL" to modify. Once you have voted on the resolution(s), you will not be allowed to modify your vote. During the voting period, members can login any number of times till they have voted on the Resolution(s).
- (xi) Corporate/ Institutional Members (i.e., other than Individuals, HUF, NRI etc.,) are required to send scanned certified true copy (PDF Format) of its Board Resolution / Authorisation Letter etc., together with attested specimen signature(s) of the duly authorised representative(s)to the Scrutinizer's email id: [dhr300@gmail.com.](mailto:dhr300@gmail.com) The said resolution/letter should be in the naming format "Alphageo (India) Limited\_36th AGM".
- (xii) Members can cast their vote online from Monday, September 25, 2023 (9.00 A.M.) till Thursday, September 28, 2023 (5.00 P.M.). Voting beyond the said date shall not be allowed and the remote e-voting facility shall be blocked.
- (B) Members whose email IDs are not registered with the Company/Depository Participant(s), and consequently to whom the Annual Report, Notice of AGM and e-voting instructions cannot be serviced will have to follow the following process:

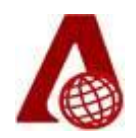

- (i) Member may send an e-mail request at the email id  $e^{inward.ris@kfinitech.com}$  along with scanned copy of the signed copy of the request letter providing the email address, mobile number, self-attested PAN copy and Client Master copy in case of electronic folio and copy of share certificate in case of physical folio for sending the Annual report, Notice of AGM and the evoting instructions.
- (ii) After receiving the e-voting instructions, please follow all steps above to cast your vote by electronic means.

## DETAILS ON **STEP 3** ARE MENTIONED BELOW:

## **(III) Instructions for the Members to attend the e-AGM of the Company through VC/OAVM:**

- (i) Members will be provided with a facility to attend the e-AGM through video conferencing platform provided by M/s. KFin Technologies Limited.
- (ii) Members may access the same at [https://emeetings.kfintech.com](https://emeetings.kfintech.com/) by using the e-voting login credentials provided in the e-mail received from Kfintech. After logging in click on the "videoconference" tab select the EVEN of the Company. Click on the video symbol and accept the meeting etiquettes to join the meeting.
- (iii) Members who do not have User ID and Password for e-Voting or have forgotten the User ID and Password may retrieve the same by following the procedure given in the remote e-Voting instructions.
- (iv) Facility of joining the AGM through VC/OAVM shall be available for members on first come first served basis.
- (v) Facility for joining e-AGM though VC/OAVM will be opened 15 minutes before the scheduled time of the meeting and will be kept open throughout the proceedings of the meeting.
- (vi) Institutional members are encouraged to attend and vote at the AGM through VC/OAVM.
- (vii) Members are encouraged to join the Meeting through Laptops / Desktops with Google Chrome (preferred browser), Safari, Internet Explorer, Microsoft Edge, Mozilla Firefox 22.
- (viii) Members will be required to grant access to the webcam to enable VC / OAVM. Further, Members connecting from Mobile Devices or Tablets or through Laptop connecting via Mobile Hotspot may experience Audio/Video loss due to fluctuation in their respective network. It is therefore recommended to use Stable Wi-Fi or LAN Connection to mitigate any kind of aforesaid glitches.

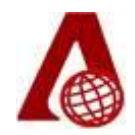

## **(IV) Instructions for Members for e-Voting during the e-AGM session:**

- (i) The members who have not cast their vote through remote e-voting shall be eligible to cast their vote through e-voting system available during the e-AGM.
- (ii) E-voting during the AGM is integrated with the VC / OAVM platform. The members may click on the voting icon displayed on the screen to cast their votes.
- (iii) A member can opt for only single mode of voting i.e., through remote e-voting or voting at the AGM. If a member cast votes by both modes, then voting done through remote e-voting shall prevail and vote at the AGM shall be treated as invalid.
- (iv) Once the vote on a resolution(s) is cast by the member, the member shall not be allowed to change it subsequently.
- (v) The Members, whose names appear in the Register of Members / list of Beneficial Owners as on September 22, 2023, being the cut-off date, are entitled to vote on the Resolutions set forth in this Notice.

## **OTHER INSTRUCTIONS**

- (i) **AGM Questions prior to e-AGM:** Members who wish to post their questions prior to the meeting may login to<https://emeetings.kfintech.com/>and click on "Post your Questions." The Members may post their queries/views/questions by mentioning their name, Demat account number/folio number, email id, mobile number. Please note that queries/questions of only those members will be answered who are holding shares of the Company as on the cut-off date. The window for posting the questions shall be opened from Monday, September 25, 2023 (9.00 A.M.) to Tuesday September 26, 2023 (5.00 P.M.).
- (ii) **Speaker Registration during e-AGM session:** Members who wish to register as speakers, may login to<https://emeetings.kfintech.com/>through the user id and password provided in the email received from KFintech and click on "Speaker Registration." The Speaker Registration will be opened from Monday September 25, 2023 (9.00 A.M.) to Tuesday, September 26, 2023 (5.00 P.M.). The Company reserves the right to restrict the speaker registration during the e-AGM session, depending upon availability of the time as appropriated for smooth conduct of the meeting and hence, encourages the members to send their questions/ queries, etc. in advance as provided in note no. (i) above.

In case a person has become a member of the Company after dispatch of AGM Notice but on or before the cut-off date for E-voting, he/she may obtain the User Id and Password in the manner as mentioned below:

(i) If the mobile number of the member is registered against Folio No./ DP ID Client ID, the member may send SMS: MYEPWD <space> E-Voting Event Number + Folio No. or DP ID Client ID to 9212993399.

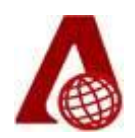

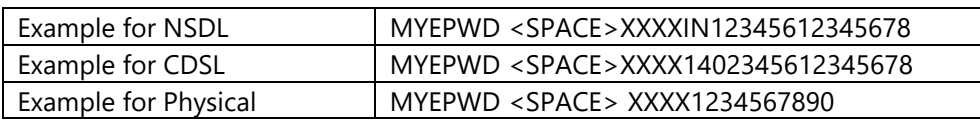

(ii) If e-mail address or mobile number of the member is registered against Folio No. / DP ID Client ID, then on the home page of<https://evoting.kfintech.com/> the member may click "Forgot Password" and enter Folio No. or DP ID Client ID and PAN to generate a password.

In case of any query and/or grievance, in respect of voting by electronic means, members may refer to the Help & Frequently Asked Questions (FAQs) and E-voting user manual available at the download section of [https://evoting.kfintech.com](https://evoting.kfintech.com/) (Kfintech Website). Members may also contact KFintech at toll free number 1-800-309-4001 or write to them at [einward.ris@kfintech.com](mailto:einward.ris@kfintech.com)for any further clarifications

Members may also contact below mentioned officials

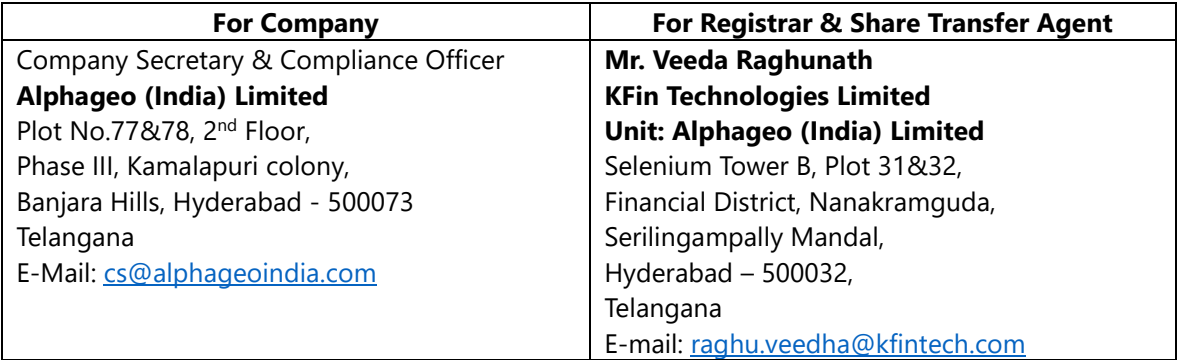